# **O processo de ensino e aprendizagem de Função Afim com o uso do software Geogebra**

#### **Cintia Alves Tolentino**

Instituto Federal de Educação, Ciência e Tecnologia *[cintia\\_tolentino@live.com](mailto:cintia_TOLENTINO@live.com)*

### **Vanusa de Oliveira Miranda**

Instituto Federal de Educação, Ciência e Tecnologia da Bahia

#### **Sandra Samara Pires Farias**

Professora no Instituto Federal de Educação, Ciência e Tecnologia da Bahia

**Resumo:** Os softwares Matemáticos têm permitindo aos professores diversas possibilidades didáticas, este artigo apresenta algumas atividades envolvendo o estudo da Função Afim com o auxílio do GeoGebra, com o objetivo de investigar as contribuições do uso do Software para a aprendizagem dos alunos, relativamente ao estudo da Função Afim, atividade desenvolvida com os alunos do 1º B do Ensino Médio no Colégio Estadual Duque de Caxias, num processo de comparação, se houve ou não aprendizagem; neste trabalho apresentamos e discutimos as informações preliminares da pesquisa e os resultados serão descritos para posterior analise e discussão dos dados.

**Palavras chave:** Aprendizagem. Função Afim. GeoGebra.

## **1. INTRODUÇÃO**

O conceito de função é central no ensino e aprendizagem de Matemática, o que é justificado pelo grande número de trabalhos na área educacional destacando as potencialidades, e também as dificuldades, envolvidas na construção e desenvolvimento desse conteúdo.

Observando as dificuldades que os alunos têm no aprendizado de funções, e a importância da utilização do software como ferramenta didático-pedagógica para a compreensão desse conteúdo, desenvolvemos uma atividade que pretende unir a praticidade e atratividade da tecnologia do software GeoGebra com o aprendizado de Função Afim, com a finalidade de construir uma nova experiência de ensino aprendizado com os alunos.

Nesse contexto, como bolsistas do Programa de Iniciação a Docência-PIBID/FAPESB, pretendemos analisar a contribuição do software GeoGebra para o ensino e aprendizagem da Função Afim com alunos do 1º ano do ensino médio da turma 1º B, no Colégio Estadual Duque de Caxias.

Diante da complexidade do objetivo, este estudo caracteriza-se por uma pesquisa

de abordagem qualitativa, de caráter investigativo em dois momentos distintos: a) aula tradicional com apresentação de vídeo, aula explicativa com a construção de gráficos da Função Afim e atividade diagnóstica para verificar como ocorreu a aprendizagem dos alunos após a intervenção. b) apresentação do software GeoGebra, e aplicação da mesma atividade anterior, para analisar num processo de comparação, se houve ou não aprendizagem, e qual contribuição do software GeoGebra para o ensino e aprendizagem de Função Afim. Os resultados serão descritos em diários de bordo para posterior analise e discussão dos dados.

### **2. O USO DAS NOVAS TECNOLOGIAS NO ENSINO DE MATEMÁTICA**

A tecnologia tornou-se uma ferramenta importante, sobretudo na disciplina de matemática, que tem suas dificuldades em ambiente escolar devido à grande utilização de abstrações e aspectos formais. Para Vieira (2011):

> Um software educacional não possui apenas o papel de facilitador do processo de aprendizagem, mas seu objetivo maior está em ajudar a desenvolver habilidades e construir processos de conceituação para que o indivíduo possa participar da sociedade do conhecimento.

Como estamos vivendo numa época marcada pela presença dos recursos computacionais em muitas áreas, que afeta inclusive o professor habilitado a suas rotinas escolares, requer das instituições de ensino e do professor usar novas posturas frente a esses processos de ensino e aprendizagem, possibilitando ao discente desenvolver habilidades e construir processos de conceituação social.

A utilização das tecnologias favorece a investigação, muito mais que o lápis e o caderno, como bem coloca Widmer (2000, p.11):

> Introduza os conceitos levando os alunos a construir modelos físicos e então lhes peça que explorem os conceitos mais a fundo usando a tecnologia. Essa sequencia de experiências permite uma exploração Matemática que vai muito além das possibilidades de exercícios com papel e lápis.

As novas tecnologias inseridas na sala de aula além de potencializar o processo ensino e aprendizagem, ainda, motivam os alunos para aprender a realizar investigações matemáticas a partir dos recursos computacionais.

O professor tem um importante papel como agente do processo de aprendizagem do aluno, que constrói o conhecimento num ambiente que desafia e o motivam para a exploração, a reflexão, a depuração de ideias e a descoberta de novos conceitos (ALMEIDA, 1996, p. 162).

Sendo assim, o professor precisa capacitado para desenvolver e usar estas ferramentas disponíveis e aplicar de forma adequada em suas aulas de matemática, permitindo que seus alunos construam e reconstruam conceitos matemáticos e não apenas o seu treinamento por meio de novos recursos.

Ensinar Matemática sem a utilização do computador, no mínimo soa estranho uma vez que "A Matemática e os computadores sempre estiveram muito próximos. Hoje, ela não só contribui para o aperfeiçoamento dos computadores como utiliza as potencialidades deles para seu próprio desenvolvimento" (ZANETTE, 2000, p.23).

## **3. O QUE É O GEOGEBRA:**

Criado por Markus Hohenwarter, o [GeoGebra](http://www.geogebra.org/cms/pt_BR) é um software gratuito de matemática dinâmica desenvolvido para o ensino e aprendizagem da matemática nos vários níveis de ensino (do básico ao universitário). O GeoGebra reúne recursos de geometria, álgebra, tabelas, gráficos, probabilidade, estatística e cálculos simbólicos em um único ambiente. Assim, o GeoGebra tem a vantagem didática de apresentar, ao mesmo tempo, representações diferentes de um mesmo objeto que interagem entre si. Além dos aspectos didáticos, o GeoGebra é uma excelente ferramenta para se criar ilustrações profissionais para serem usadas no Microsoft Word, no Open Office ou no LaTeX. Escrito em JAVA e disponível em português, o GeoGebra é multiplataforma e, portanto, ele pode ser instalado em computadores com Windows, Linux ou Mac OS. (BORTOLOSSI, RESENDE E PESCO).

## **3.1. O USO SOFTWARE GEOGEBRA**

Conforme o Instituto do GeoGebra o software para o estudo da Matemática que tem como diferencial a possibilidade de representação de objetos, como por exemplo,

pontos, retas, segmentos de retas, planos, polígonos e gráficos de funções, possibilitando a fluência entre as representações tanto algébricas quanto geométrica. Com o software podemos ilustrar facilmente as propriedades das funções, como por exemplo, as que se referem aos coeficientes angular e linear de uma FunçãoAfim.

De acordo com Montenegro (2005), no ensino fundamental e médio, os alunos devem trabalhar com modelos sólidos e com material visual. E é a apresentação do dinamismo de situações que permitem ao professor e aluno levantar conjecturas e testar hipóteses. Estas são as possibilidades que se apresentam no software GeoGebra.

D´Ambrosio (1986) chama atenção para o fato de que em muitas situações o aluno se mostra mais confortável com o uso de tecnologias como o uso do computador e softwares do que o próprio professor, visto que nos últimos tempos as crianças e jovens fazem uso dessa tecnologia em jogos e brincadeiras que são dispostos aos mesmos por meio da tecnologia.

A seguir apresentamos melhor todas as regiões disponíveis no Geogebra para melhor entendimento do software. Ao acessar o programa o usuário encontra uma janela com os seguintes comandos, (figura 1). Por apresentar uma interface simples, possibilita ao aluno explorar conceitos de forma dinâmica. Uma característica também importante é a possibilidade de interação entre o usuário e os objetos que estão na área de trabalho, por exemplo, ao "arrastar" as curvas das funções com o *mouse* é possível visualizar as modificações de seus parâmetros na janela de álgebra no lado esquerdo da tela. Com essa possibilidade, o aluno pode inferir sobre outras situações não elaboradas pelo professor, permitindo a reflexão dos conceitos explorados.

| <b>Contractor</b><br>www. Estiac Ector-OppOes if instationize |                             | <b>Ilarra de Menus</b>                          |       |
|---------------------------------------------------------------|-----------------------------|-------------------------------------------------|-------|
|                                                               | $-1$ .                      | Mover: Arraste un obserto<br>seleccionado (Esc) |       |
| <b>Closed for livens</b>                                      |                             | w                                               | $-81$ |
| Objectos dependentes<br>Zona<br>Algébrica                     | $\rightarrow$               | -                                               |       |
|                                                               | <b>Barra de Ferramentas</b> |                                                 |       |
|                                                               | - 3                         |                                                 |       |
|                                                               |                             |                                                 |       |
|                                                               | 13                          | Folha                                           |       |
|                                                               | Zona Gráfica                | 46<br>de                                        |       |
|                                                               |                             | Cálculo<br>υ                                    |       |
|                                                               |                             |                                                 |       |
|                                                               |                             |                                                 |       |
|                                                               |                             | <b>SERVICE</b>                                  |       |
| Errrada                                                       | Entrada de Comandos         | <b>Consexe</b>                                  |       |

**Figura 1**: Tela Inicial do GeoGebra [http://zerinhodame.blogspot.com.br/2013/12/geometria](http://zerinhodame.blogspot.com.br/2013/12/geometria-analitica.html)[analitica.html](http://zerinhodame.blogspot.com.br/2013/12/geometria-analitica.html)

## **4. O ENSINO DA FUNÇÃO AFIM COM O USO DO GEOGEBRA**

Apresentaremos um exemplo de como utilizar o GeoGebra no ensinoaprendizagem de Matemática; nesse contexto exploramos o estudo da Função Afim, por meio do software.

É sabido que as características que diferenciam um programa computacional educativo é o seu desenvolvimento estabelecido em uma teoria de aprendizagem, as habilidades para que o aluno estruture o conhecimento diante de certo conteúdo, uma relação estreita entre o aluno e o software orientado pelo professor.

Ao direcionar o uso das tecnologias para o ensino e aprendizagem das ideias de função, Rêgo (2000, p. 76) aponta que:

> As principais vantagens dos recursos tecnológicos, em particular o uso de computadores, para o desenvolvimento do conceito de funções seriam, além do impacto positivo na motivação dos alunos, sua eficiência como ferramenta de manipulação simbólica, no traçado de gráficos e como instrumento facilitador nas tarefas de resolução de problemas. A utilização de computadores no ensino provocaria, a médio e longo prazo, mudanças curriculares e de atitude profundas uma vez que, com o uso da tecnologia, os professores tenderiam a se concentrar mais nas ideias e conceitos e menos nos algoritmos.

Desta forma, o computador passa a ser um poderoso recurso de ensino nas escolas, pois permite ao aluno pesquisar, testar conhecimentos, produzir textos e processos importantes para desenvolver o conhecimento.

**Figura 2–** Gráfico da função  $f(x) = ax + b$  **Figura 3-** Planilha de Cálculo **GeoGebra GeoGebra**

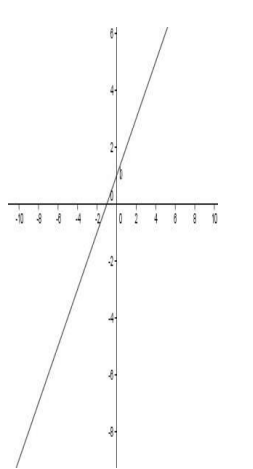

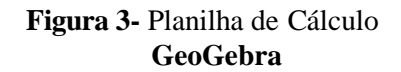

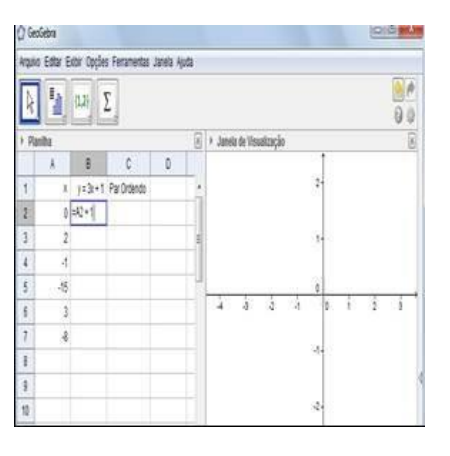

Antes de iniciar as discussões sobre o estudo da Função Afim utilizando o GeoGebra, faz-se necessário conhecer faremos uma revisão de alguns conceitos básicos relativos à ideia de Função Afim e conceitos para a criação do gráfico, através de vídeos e aula tradicional, visando a construção de gráficos, veja a (Figura 2), o gráfico de uma Função Afim no GeoGebra, posteriormente iniciaremos a apresentação do manuseio do software e aplicação da atividade, como o exemplo a seguir utilizando a planilha de cálculo na resolução de atividades da Função Afim e na construção do gráfico veja a (Figura 3).

#### **5. RESULTADOS PARCIAIS**

Os resultados estão sendo tratados qualitativamente; a pesquisa está sendo realizada em dois momentos. O primeiro momento a aula tradicional; a turma apresentou um grau elevado de dificuldade durante o desenvolvimento das atividades.

No segundo momento que este destinado ao laboratório de informática, iniciamos a apresentação do software GeoGebra para a turma. No momento foi possível observar que os alunos mostraram empenhados e interessados no primeiro contato com o software GeoGebra veja a (Figura 4) Devido a empolgação dos alunos com os recursos básicos com trocar a cor da malha, o estilo de linha e as funções apresentadas do software a atividade proposta da parte que é a construção do gráfico da função Afim com o auxilio da planilha de cálculo será aplicado no próximo encontro, os alunos, não concluímos a atividade final. No entanto, pelo empenho mostrado por parte dos alunos estamos constatando alguns avanços desta pesquisa, cedendo à continuação deste trabalho.

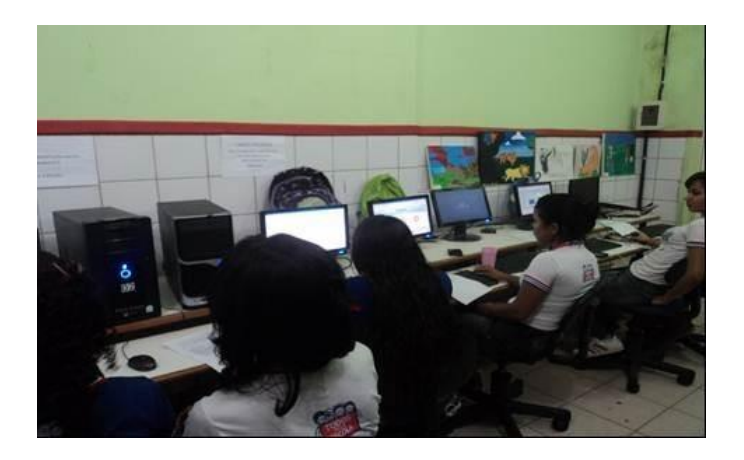

**Figura 4**: Alunos no Laboratório de Informática

### **6. CONSIDERAÇÕES PARCIAIS**

O Geogebra tem permitido aos professores e professoras de Matemática a análise do comportamento das Funções Afim, favorecendo a aprendizagem dos conceitos que realmente importam neste processo, como o estudo da variação observada no gráfico destas funções a partir dos comandos e alterações realizadas nos coeficientes das representações algébricas destasfunções.

O uso das novas tecnologias em sala de aula apresenta muitos benefícios à ação educativa. Mas, é preciso que estes recursos sejam explorados de forma a possibilitar aplicações e visualizações que seriam dificultadas ou até mesmo impossíveis com construções mais artesanais, como as realizadas com o uso de instrumentos de desenho como régua, compasso, esquadros, etc.

### **REFERÊNCIAS**

ALMEIDA, M. E**.** A formação de recursos humanos em informática educativa propicia a mudança de postura do professor? In: VALENTE, J. A. **O professor no Ambiente Logo: formação e atuação.** Campinas, SP: UNICAMP/NIED, 1996.

BORBA, M. C. Tecnologias da informática na educação matemática e reorganização do pensamento. In: BICUDO, M. A. V. (org). **Pesquisa em educação matemática: concepções e perspectivas.** São Paulo: UNESP, 1999. p. 285-295.

BORGES, P. R. T. Um novo mundo, um novo homem, uma nova educação. **Revista Tecnologia Educacional.** Rio de Janeiro, ano XXVI, n. 142, p. 567-57, 1998.

BORTOLOSSI, [H. J.;](http://www.professores.uff.br/hjbortol/) RESENDE, [W. M.;](http://www.professores.uff.br/wmrezende/) PESCO U. DIRCEU. **Software de Matemática Dinâmica Gratuito**, Disponível em:<<http://www.geogebra.im-uff.mat.br/> > Acesso em: 26 jul. 2014.

BRASIL. Secretaria da Educação Básica**. Orientações Curriculares para o Ensino Médio:** Ciências da Natureza, Matemática e suas Tecnologias. Brasília: MEC/SEB, 2006.

CARAÇA, B. J. **Conceitos Fundamentais da Matemática**. Editora Gradiva 6ª Ed. Lisboa. 1948.

D'AMBRÓSIO, U. **Educação Matemática:** da teoria à prática. São Paulo, SP: Papirus, 1996.

INSTITUTO SÃO PAULO GEOGEBRA. Disponível em [<http://www.pucsp.br/geogebrasp/>](http://www.pucsp.br/geogebrasp/). Acesso em: 06 Out. 2014.

MONTENEGRO, Gildo A. **Inteligência visual e 3-D**. São Paulo: Edgard Blücher, 2005.

RÊGO, Rogéria Gaudêncio. **Um estudo sobre a construção do conceito de função.**  2000. 247 p. Tese (Doutorado em Educação) – Faculdade de Educação, Universidade Federal do Rio Grande do Norte, Natal RN.

VIEIRA, F. M. S. **Avaliação de Software Educativo: Reflexões para uma Análise Criteriosa.** Disponível em< [http://edutec.net/Textos/Alia/MISC/edmagali2.htm>](http://edutec.net/Textos/Alia/MISC/edmagali2.htm), Acesso em: 01 mai 2014.

WIDMER, Connie; SHEFFIELD, Linda. Formando conceitos matemáticos: O uso de modelos físicos e que utilizam a calculadora e computador para ensinar área e perímetro. In: Brasil, Ministério da Educação. **Atividades computacionais na prática educativa de Matemática e ciências -** Coleção informática para a mudança na educação. [Brasília]: Secretaria de Educação à distância, [200?]. p. 11-18.

ZANETTE, Elisa Netto. A Informática na educação Matemática: o uso do computador no processo educativo no curso de licenciatura em Matemática, na perspectiva de aperfeiçoamento da prática profissional. 2000. 163p. Dissertação de mestrado em Ciências da Educação ao Instituto Pedagógico Latinoamericano e Caribenho. Universidade do Extremo Sul Catarinense, Criciúma SC.